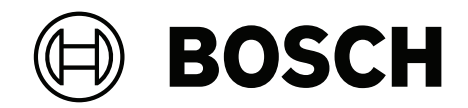

# **AVIOTEC 8000i IR**

FCS‑8000‑VFD‑I

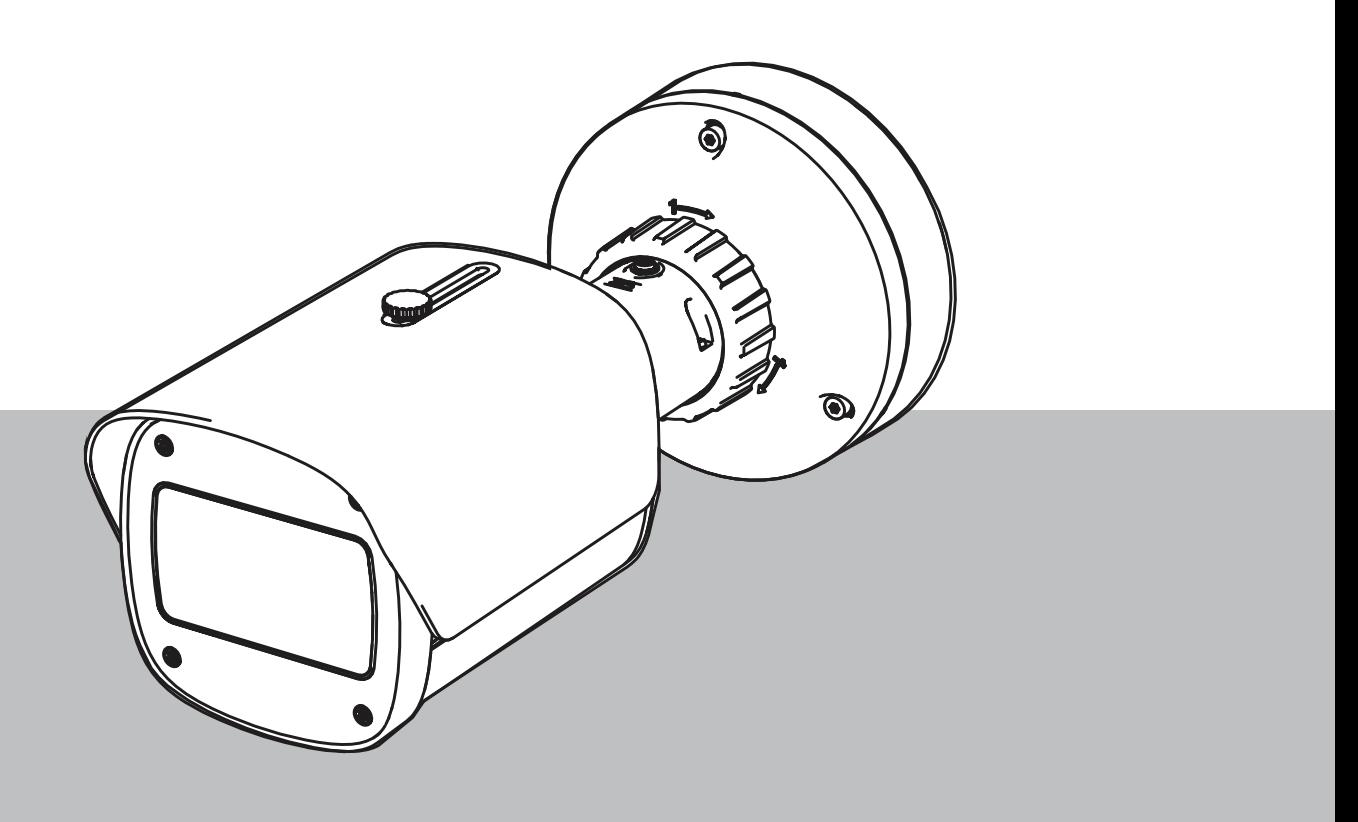

**cs** Commissioning

### **Obsah**

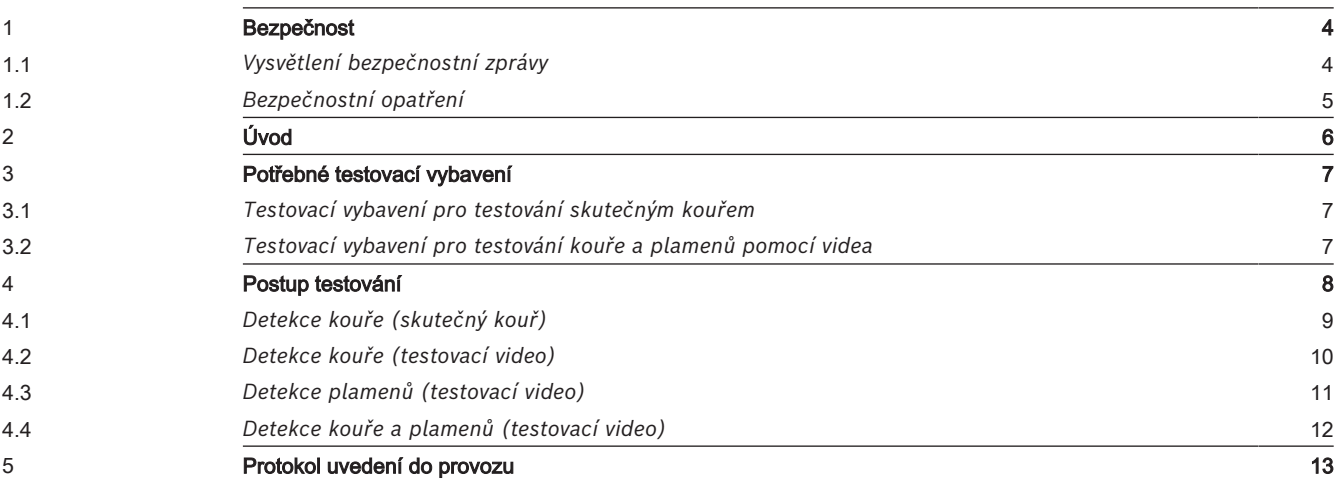

### **1 Bezpečnost**

<span id="page-3-0"></span>**DŮLEŽITÉ:** Systémy videodetekce požáru jsou systémy analyzující obsah obrazového záznamu. Poskytují indikace možných požárů a jsou navrženy tak, aby doplňovaly systémy detekce požáru a lidské stráže ve sledovacích centrech, aby bylo možné rozpoznat možné nebezpečné situace.

Oproti konvenčním systémům detekce požárů jsou systémy videodetekce požárů konfrontovány větším množstvím výzev s ohledem na prostředí a jeho pozadí. Nemohou zajistit spolehlivé rozpoznání požáru ve všech prostředích. Systém videodetekce požáru je tedy třeba chápat jako podpůrný systém, který zvyšuje pravděpodobnost včasné detekce požáru, s tím omezením, že jej nelze chápat jako systém, který zajišťuje detekci požáru ve všech možných obrazových prostředích a může detekovat falešné poplachy. Konvenční požární poplašné systémy nesmí být v žádném případě nahrazeny požárními poplašnými systémy založenými na videodetekci.

Kromě toho, a to pouze pro trh USA, Bosch Security Systems neprohlašuje, že systém videoindikace požáru zabrání jakémukoli zranění osob nebo ztrátám na majetku způsobeným požárem nebo jiným způsobem, ani že tento výrobek bude ve všech případech poskytovat odpovídající varování nebo ochranu. Kupující chápe, že řádně nainstalovaný a udržovaný systém detekce požáru může pouze snížit riziko požáru nebo jiných událostí, které nastanou bez signalizace poplachu, ale není pojistkou ani zárukou, že k takovým událostem nedojde nebo že v jejich důsledku nedojde ke zranění osob nebo ztrátě majetku.

**Bosch Security Systems proto nenese žádnou odpovědnost za zranění osob, poškození majetku nebo jiné ztráty vyplývající z toho, že produkt neposkytl varování.**

#### **1.1 Vysvětlení bezpečnostní zprávy**

<span id="page-3-1"></span>![](_page_3_Picture_8.jpeg)

Označuje nebezpečnou situaci, která v případě, že se jí nevyvarujete, může vést k drobnému nebo střednímu zranění.

![](_page_3_Picture_10.jpeg)

**!** 

#### **Nebezpečí!**

Označuje nebezpečnou situaci, která v případě, že se jí nevyvarujete, povede k smrtelnému nebo vážnému zranění.

![](_page_3_Picture_13.jpeg)

#### **Upozornění!**

Označuje situaci, která v případě, že se jí nevyvarujete, může vést k poškození zařízení nebo životního prostředí či ztrátě dat.

![](_page_3_Picture_16.jpeg)

#### **Varování!**

Označuje nebezpečnou situaci, která v případě, že se jí nevyvarujete, může vést k smrtelnému nebo vážnému zranění.

<span id="page-4-0"></span>![](_page_4_Picture_81.jpeg)

![](_page_4_Picture_3.jpeg)

#### **Varování!**

Zranění osob a poškození majetku Držte se veškerých bezpečnostních informací a uživatelské dokumentace včetně dokumentace a bezpečnostních pokynů k vybavení, abyste se vyhnuli zranění a poškození majetku.

## **2 Úvod**

#### <span id="page-5-0"></span>**Autorská práva**

Výrobce si vyhrazuje autorská práva na celou dokumentaci a nepřebírá žádnou odpovědnost za poškození ani poruchu zapříčiněnou nedodržováním pokynů uvedených v tomto dokumentu.

Tento dokument je určen čtenářům se znalostmi a zkušenostmi s plánováním a instalací systémů EPS vyhovujících normě EN 54, které mají další znalosti testování detekce požáru a kouře. Dokument obsahuje informace o uvedení do provozu detekce požáru na základě analýzy obrazu pomocí testů kouřem a plameny.

Testy kouřem a plameny lze provést buď pomocí skutečného kouře a skutečného ohně, anebo pomocí videí s kouřem a plameny zobrazenými na monitoru. Důrazně doporučujeme testovat detekci kouře pomocí skutečného kouře a detekci plamenů pouze pomocí testovacího videa. Testy detekce plamenů pomocí skutečného ohně jsou nebezpečné a jejich provádění vyžaduje velké úsilí v oblasti zabezpečení.

### **3 Potřebné testovací vybavení**

<span id="page-6-0"></span>Osvětlení se v aplikaci měří luxmetrem umístěným ve výšce 1 metr a se snímačem směřujícím svisle vzhůru.

Následující materiál je potřebný během testování a je definován pro jednu kameru. Počet položek testovacího vybavení závisí na množství testovacích objektů. Upravte tedy jejich počet podle potřeby.

### **3.1 Testovací vybavení pro testování skutečným kouřem**

<span id="page-6-1"></span>![](_page_6_Picture_114.jpeg)

### **3.2 Testovací vybavení pro testování kouře a plamenů pomocí videa**

<span id="page-6-2"></span>Testovací monitor nebo tablet musí splňovat následující minimální požadavky:

![](_page_6_Picture_115.jpeg)

Provádíte-li testování ve velmi jasném prostředí, doporučujeme použít kryt monitoru, abyste zamezili odrazům na obrazovce monitoru a zlepšili viditelnost testovacího videa.

### **4 Postup testování**

#### <span id="page-7-0"></span>**Příprava testovací scény**

Zajistěte, aby kamera byla řádně nainstalována. Při testování funkčnosti musí být stávající systémy EPS a hlásiče přepnuty do režimu revize. To platí i pro systémy EPS, ve kterých zákazník integroval kameru přímo do ústředny EPS.

- Určete vhodné a jasně viditelné místo v detekční oblasti kamery.
- Odstraňte hořlavý materiál z testovacího požárního úseku.
- Zajistěte, aby do testovacího požárního úseku měly přístup pouze oprávněné osoby.
- Přehrávací zařízení a kamera musí být stabilně upevněny a jejich poloha se nesmí během testování měnit.
- V jasných okolních podmínkách použijte kryt monitoru.
- Zajistěte, aby na obrazovku nedopadalo rozptýlené světlo.
- Monitor v místnosti umístěte tak, aby na živých záběrech z kamery bylo jasně viditelné video plamene a/nebo kouře. Na monitoru vyobrazený plamen a/nebo kouř by měl zabírat alespoň 5 až 10 % obrazu z kamery.

#### **Nastavení v nabídce kamery**

Podrobný popis naleznete v provozní příručce.

- V nastavení detekce odstraňte veškeré masky, nebo v oblasti obrazu, kde není použita žádná maska, proveďte testování.
- Aktivujte nastavení hlásiče ohně a kouře a vyberte velikost a doby ověřování vyžadované pro tuto scénu.
- Spusťte průvodce nastavením objektivu a je-li to nutné, zaostřete na obrazovku.
- Pokud video obraz kamery bliká, aktivujte **Režim automatického řízení úrovně** 50 Hz nebo 60 Hz. Vyberte možnost, která blikání omezí nejlépe.
- Vzorky v obrazu kamery mohou vést k rušení obrazu způsobenému efektem Moiré. Vzorek Moiré je výsledkem dvou překrytých vzorků viditelných na obrazovce. V tomto případě upravte příslušně nastavení objektivu, dokud efekty Moiré nezmizí.

![](_page_7_Figure_19.jpeg)

**Vyobrazení 4.1:** Efekt Moiré způsobený dvěma překrytými vzorky (příklad)

#### **Po dokončení testů**

- Restartujte kameru (obnovte výchozí nastavení paměti automatické masky)
- Odstraňte obrazovku a nastavte kameru opět na scénu sledování.
- Spusťte průvodce nastavením objektivu a je-li to nutné, zaostřete na scénu.
- Vyberte příslušný **Režim automatického řízení úrovně**.

<span id="page-8-0"></span>![](_page_8_Figure_2.jpeg)

**Vyobrazení 4.2:** Uspořádání testu (detekce kouře, skutečný kouř generovaný dýmovnicemi)

- 1. Na pevný a ohnivzdorný podklad postavte kovové vědro odolné proti ohni.
- 2. Do kovového vědra umístěte **ve svislé poloze** dvě dýmovnice.
- 3. Zažehněte dýmovnice dlouhým zapalovačem nebo pomocí elektrického zapalování dýmovnic.
- $\Rightarrow$  Hlásič kouře by měl spustit poplach do 60 sv závislosti na tom, jaká je použita doba ověření.

### **4.2 Detekce kouře (testovací video)**

<span id="page-9-0"></span>![](_page_9_Figure_3.jpeg)

![](_page_9_Figure_4.jpeg)

**Vyobrazení 4.3:** Uspořádání testu (detekce kouře, testovací video)

- 1. Umístěte přehrávací zařízení (počítačový monitor nebo tablet) před kameru do detekční oblasti.
- 2. Srovnejte monitor s testovací kamerou.
- 3. Přehrajte video pro detekci kouře.
- $\Rightarrow$  Kouřový poplach by měl být spuštěn během doby ověřování nastavené pro kouř plus 15 s. Připojený Video Client by měl zobrazit obdélníkové pole kolem oblasti kouře.

### **4.3 Detekce plamenů (testovací video)**

<span id="page-10-0"></span>![](_page_10_Figure_3.jpeg)

![](_page_10_Figure_4.jpeg)

**Vyobrazení 4.4:** Uspořádání testu (detekce plamenů, testovací video)

- 1. Umístěte přehrávací zařízení (počítačový monitor nebo tablet) před kameru do detekční oblasti.
- 2. Srovnejte monitor s testovací kamerou.
- 3. Přehrajte video pro detekci plamenů.
- $\Rightarrow$  Požární poplach by měl být spuštěn během doby ověřování nastavené pro plameny plus 15 s. Připojený Video Client by měl zobrazit obdélníkové pole kolem oblasti plamenů.

### **4.4 Detekce kouře a plamenů (testovací video)**

<span id="page-11-0"></span>![](_page_11_Figure_3.jpeg)

![](_page_11_Figure_4.jpeg)

**Vyobrazení 4.5:** Uspořádání testu (detekce kouře a plamenů, testovací video)

- 1. Umístěte přehrávací zařízení (počítačový monitor nebo tablet) před kameru do detekční oblasti.
- 2. Srovnejte monitor s testovací kamerou.
- 3. Přehrajte video pro detekci kouře a plamenů.
- ð Kouřový poplach by měl být spuštěn během doby ověřování nastavené pro kouř plus 15 s. Požární poplach by měl být spuštěn během doby ověřování nastavené pro plameny plus 15 s. Připojený Video Client by měl zobrazit jedno obdélníkové pole kolem oblasti kouře a jedno kolem oblasti plamenů.

### **5 Protokol uvedení do provozu**

#### <span id="page-12-0"></span>**Protokol instalace a konfigurace kamery**

![](_page_12_Picture_134.jpeg)

![](_page_12_Picture_135.jpeg)

![](_page_13_Picture_224.jpeg)

![](_page_13_Picture_225.jpeg)

![](_page_13_Picture_226.jpeg)

![](_page_14_Picture_120.jpeg)

![](_page_14_Picture_121.jpeg)

![](_page_15_Picture_118.jpeg)

![](_page_15_Picture_119.jpeg)

![](_page_16_Picture_60.jpeg)

![](_page_16_Picture_61.jpeg)

![](_page_16_Picture_62.jpeg)

#### **18** cs | Protokol uvedení do provozu AVIOTEC 8000i IR

![](_page_17_Picture_80.jpeg)

![](_page_17_Picture_81.jpeg)

![](_page_17_Picture_82.jpeg)

#### **Další konfigurace (např. záznam, DynDNS, konfigurace VCA, poplachové vstupy…):**

#### **Podmínky/aplikace instalace**

![](_page_18_Picture_133.jpeg)

Bosch Sicherheitssysteme GmbH Commissioning 2023-10 | 01 | F.01U.342.446

![](_page_19_Picture_137.jpeg)

#### **Výsledky testu detekce kouře (dýmovnice)**

![](_page_19_Picture_138.jpeg)

#### **Výsledky testu detekce kouře (testovací video)**

![](_page_19_Picture_139.jpeg)

#### **Výsledky testu detekce plamenů (testovací video)**

![](_page_20_Picture_117.jpeg)

#### **Výsledky testu detekce kouře/plamenů (testovací video)**

![](_page_20_Picture_118.jpeg)

![](_page_20_Picture_119.jpeg)

202310130657 **Building solutions for a better life.**